# **Руководство пользователя Мобильный телефон Explay Infinity 2**

Внимательно ознакомьтесь с инструкциями перед использованием аппарата.

## **Оглавление**

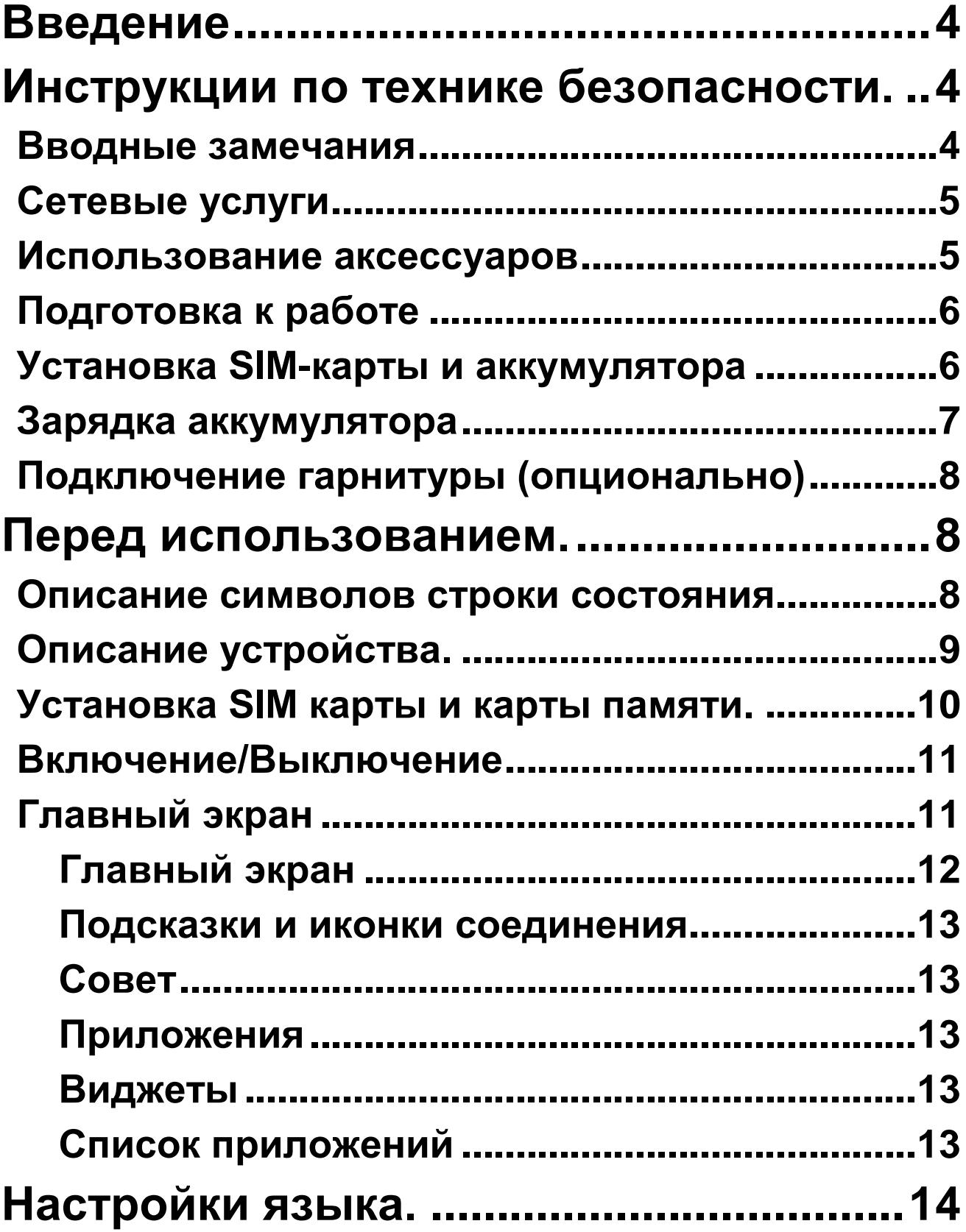

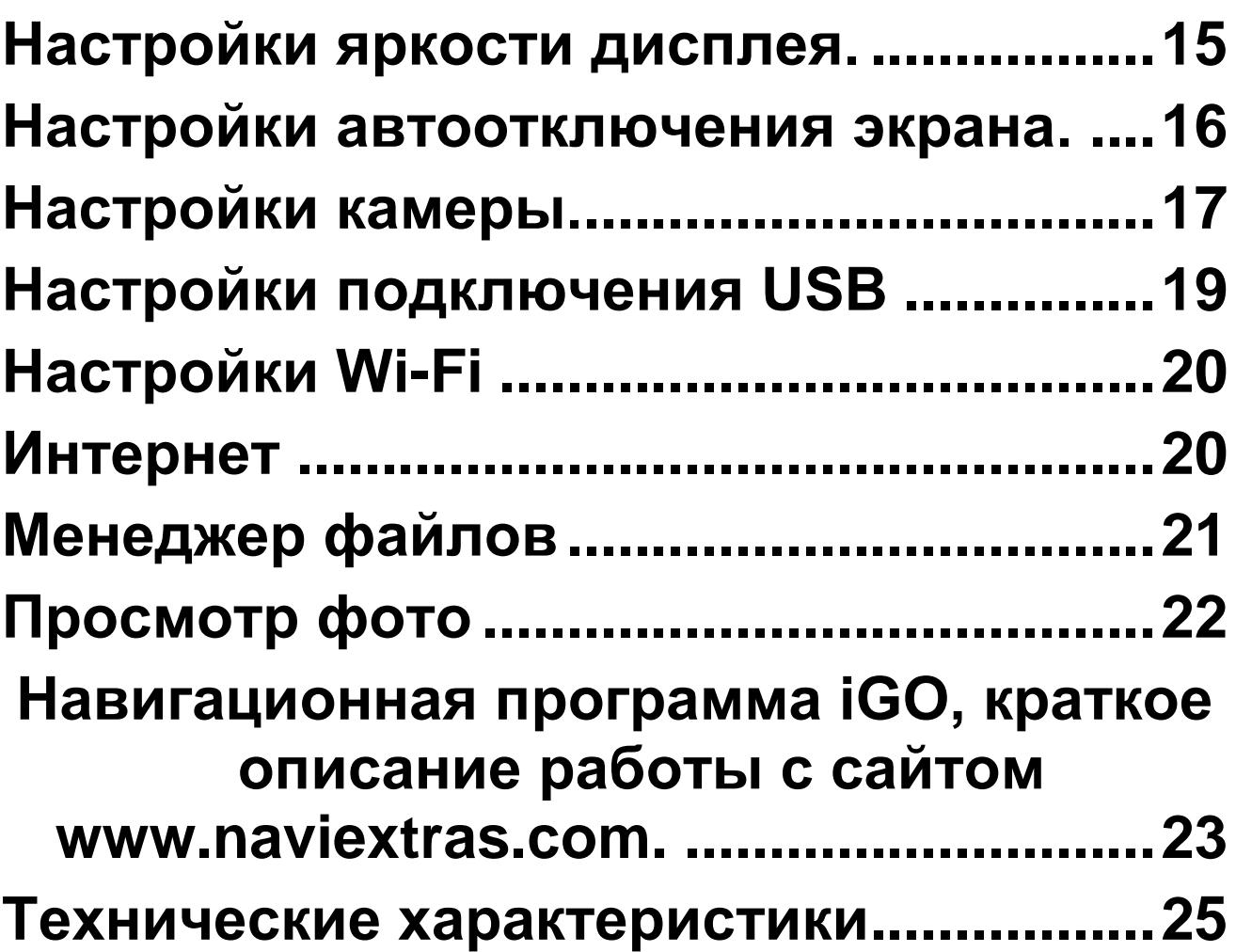

## **Введение.**

<span id="page-3-0"></span>Благодарим Вас за приобретение мобильного телефона Explay Infinity 2.

Чтобы Вы как можно быстрее овладели всеми его возможностями, мы подготовили полное справочное руководство, знакомящее с режимами работы, настройкой телефона, мерами предосторожности и комплектацией. Перед использованием этого телефона необходимо внимательно прочитать руководство.

Это руководство было тщательно отредактировано и, по нашему мнению, является правильным и заслуживающим доверия. Но если нам все-таки не удалось полностью избежать ошибок и пропусков, мы приносим свои извинения и будем рады Вашим замечаниям и мнениям. Для обновлений версий программного обеспечения, ознакомления с более подробной инструкцией и Ваших замечаний обращайтесь на наш сайт [www.explay.ru](http://www.explay.ru/)

## <span id="page-3-1"></span>**Инструкции по технике безопасности.**

#### <span id="page-3-2"></span>**Вводные замечания**

Внимательно прочитайте рекомендации данного раздела.

Пренебрежение этими простыми правилами может стать причиной опасных или противозаконных

действий. Более подробное описание приводится в соответствующих разделах данного руководства.

 БЕЗОПАСНОСТЬ ВКЛЮЧЕНИЯ – Не включайте аппарат, там, где его использование запрещено, а также, если телефон может стать источником помех или опасности.

 БЕЗОПАСНОСТЬ ЗА РУЛЕМ ПРЕВЫШЕ ВСЕГО – Не пользуйтесь телефоном во время вождения автомобиля.

 ВОДОНЕПРОНИЦАЕМОСТЬ – Телефон не является водонепроницаемым. Избегайте попадания влаги на аппарат.

#### <span id="page-4-0"></span>**Сетевые услуги**

Данный мобильный телефон предназначен для использования в сетях сотовой связи GSM 900 и GSM 1800.

Для использования любых сетевых услуг необходимо оформить подписку и получить инструкции по использованию этих услуг у своего оператора связи.

Замечание: некоторые сети могут не поддерживать отдельные услуги или символьные наборы, характерные для определенного языка.

#### <span id="page-4-1"></span>**Использование аксессуаров**

При отключении сетевого шнура от любого устройства следует браться рукой за корпус разъема. Ни в коем случае не тяните за шнур.

Проверьте номер модели сетевого адаптера зарядного устройства и батареи перед их подключением. Для данного телефона выпускается специальный тип зарядного устройства. При необходимости обратитесь к своему поставщику мобильных телефонов.

#### <span id="page-5-0"></span>**Подготовка к работе**

Держите SIM-карты в месте, недоступном для маленьких детей.

Будьте аккуратны, вставляя и извлекая SIM-карту, царапины или механический изгиб могут вывести из строя SIM-карту или ее контакты.

#### <span id="page-5-1"></span>**Установка SIM-карты и аккумулятора**

Выключите телефон, отключите блок питания и извлеките аккумулятор.

Снимите заднюю крышку, как показано на рисунке ниже.

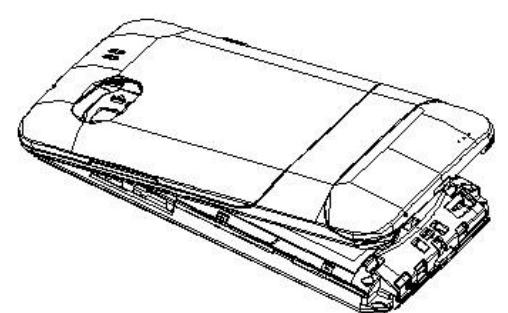

Извлеките аккумулятор.

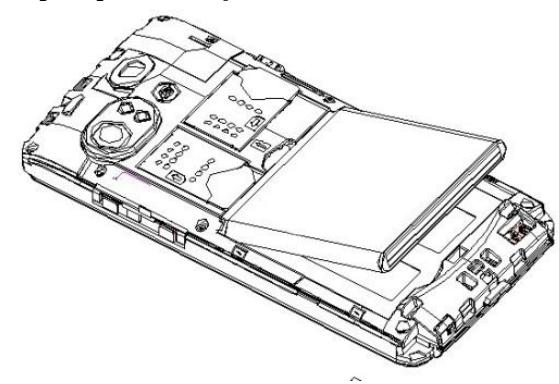

Аккуратно вставьте SIM-карты и карту памяти в соответствующие разъемы. Убедитесь в том, что SIMкарты обращены позолоченными контактами вниз, а скошенные углы SIM-карт совпадают с формой слотов предназначенных для них.

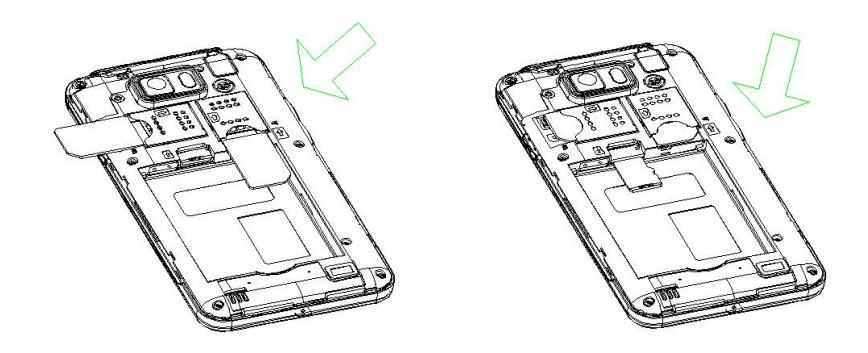

Чтобы установить аккумуляторную батарею на место, совместите позолоченные контакты батареи с контактами на телефоне и вставьте противоположный край батареи до фиксации.

Установите на место заднюю крышку. Для этого наложите ее сзади на аппарат и надавите до щелчка.

#### <span id="page-6-0"></span>**Зарядка аккумулятора**

**Внимание!** Используйте только те модели батарей, зарядного устройства и аксессуаров, которые рекомендованы компанией Explay для данной модели мобильного телефона. Применение других типов устройств может быть опасно и может повлечь за собой аннулирование гарантийных обязательств в отношении данного аппарата.

*Внимание! Не заряжайте аппарат при снятой задней панели!*

Вставьте разъем зарядного устройства в соответствующее гнездо на верхней панели устройства.

Подключите зарядное устройство к сети питания. Индикатор заряда батареи начнет изменяться.

Для полной зарядки телефона требуется 5 часов.

Если зарядка не началась, отключите адаптер и подключите повторно. Если зарядка по-прежнему не началась, обратитесь в службу поддержки.

Когда батарея полностью заряжена, индикатор заряда перестанет изменяться. Отключите зарядное устройство от телефона.

#### <span id="page-7-0"></span>**Подключение гарнитуры (опционально)**

При подключении любой другой гарнитуры, кроме гарнитуры, рекомендованной к использованию с данным телефоном компанией Explay. Уделите особое внимание правильной установке уровня громкости. Тщательно изучите руководство пользователя, особенно по вопросам безопасности. Не подключайте к данному аппарату несовместимые с ним устройства.

При обнаружении гарнитуры на дисплее телефона должна появиться иконка

### **Перед использованием.**

#### <span id="page-7-2"></span><span id="page-7-1"></span>**Описание символов строки состояния**

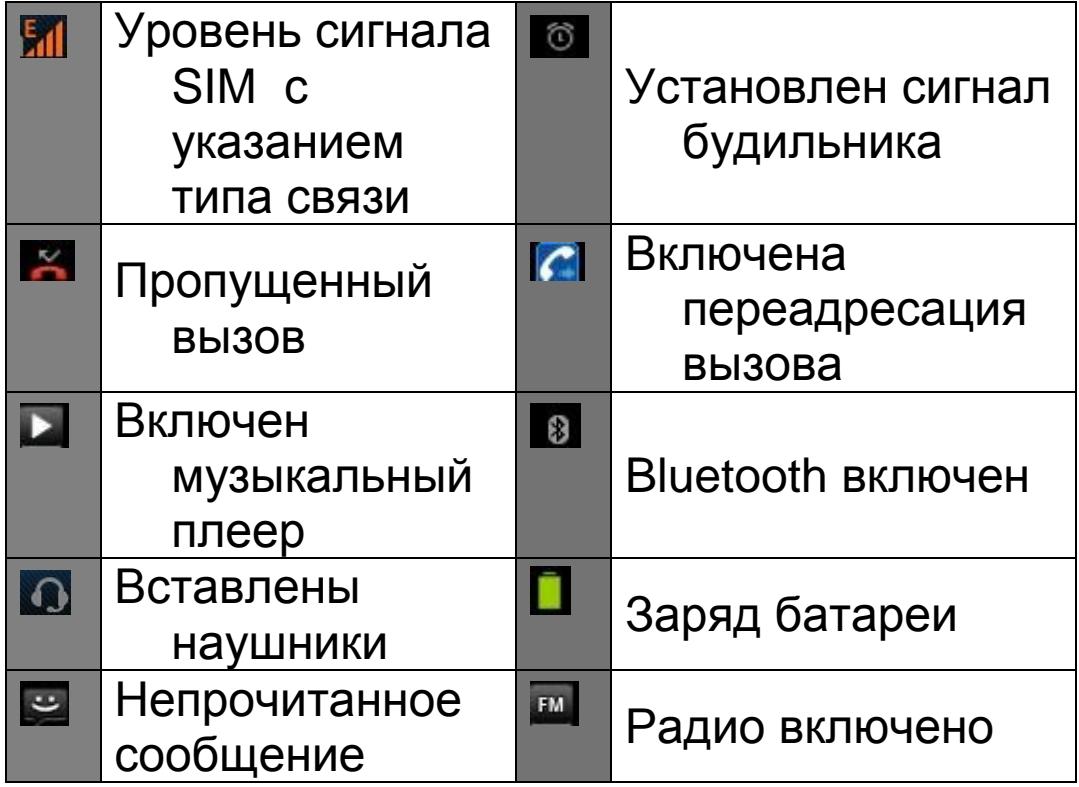

#### <span id="page-8-0"></span>**Описание устройства.**

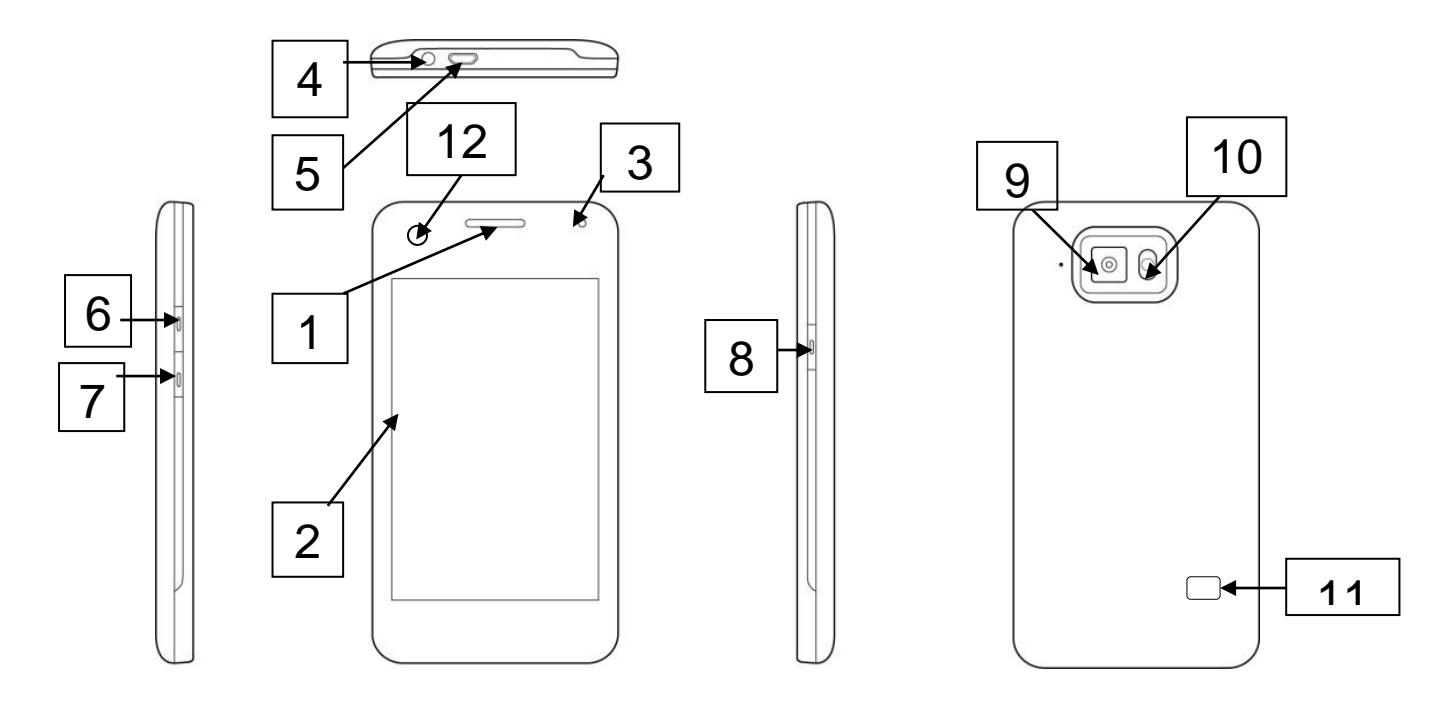

- 1)Динамик.
- 2)Сенсорный дисплей.
- 3) Фронтальная камера.
- 4)Разъём 3,5'' для подключения гарнитуры с штекером типа джек.
- 5)Разъём micro-USB
- 6)Кнопка увеличения уровня громкости «+».
- 7)Кнопка уменьшения уровня громкости «-».
- 8)Кнопка Вкл./Выкл., также выполняет функцию блокировки/разблокировки телефона.
- 9)Вспышка.
- 10) Камера.
- 11) Динамик громкой связи.
- 12) Светочувствительный сенсор.

#### <span id="page-9-0"></span>**Установка SIM карты и карты памяти.**

Перед использованием телефона, Вы должны установить в него одну или несколько SIM-карт выбранных Вами поставщиков услуг связи.

Вся информация, связанная с сетью, настройками соединения и т.д. находится на SIM-карте. Также на ней хранятся SMS сообщения и контакты. Вы можете использовать SIM-карту в любом другом GSM телефоне.

Во избежание потери или повреждения информации, хранящейся на SIM-карте, пожалуйста, не прикасайтесь к металлической контактной поверхности, и не храните SIM-карту в местах воздействия электромагнитных полей.

 Выключите телефон, снимите заднюю крышку аккумулятора и отключите телефон от зарядки, если он заряжается.

 Установите SIM-карты металлическими контактами вниз, так чтобы скошенные углы SIM-карт совпадали с формой слотов предназначенных для них.

 Извлекая SIM-карту 1 и SIM-карту 2, просто потяните за ее край, пока карта полностью не выйдет из слота.

**Примечание:** В данной инструкции по умолчанию подразумевается, что в телефон установлены две SIM-карты. При установленной одной SIM-карте некоторые пункты меню могут быть недоступны.

#### <span id="page-10-0"></span>**Включение/Выключение**

Нажмите и удерживайте кнопку «*вкл./выкл.*» до появления логотипа Explay и «*Главного экрана*».

Зажмите иконку (а) и выведите её за пределы большого круга для разблокирования устройства.

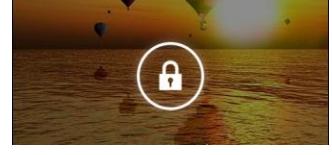

Для выключения устройства нажмите и удерживайте кнопку «*вкл./выкл.*» до появления предложения выключить.

### <span id="page-10-1"></span>**Главный экран**

После разблокировки экрана откроется доступ к работе с устройством.

На экране расположены строка состояния (вверху), рабочий стол, который можно продлить нажатием пальца на экран и движением его влево или вправо, и значки для доступа к приложениям.

Настроить метод блокировки телефона можно, нажав **Параметры ->Защита**

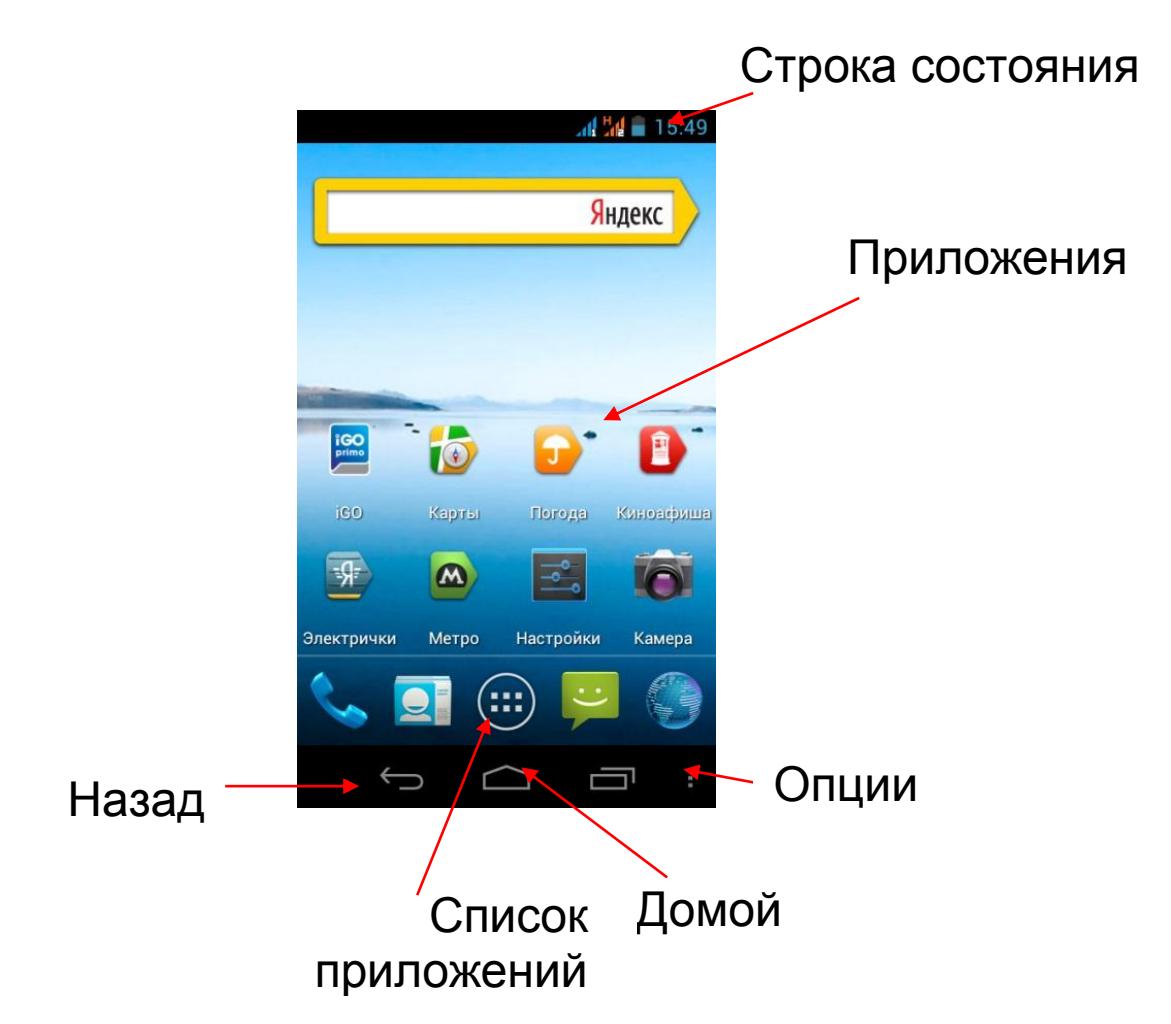

#### <span id="page-11-0"></span>**Главный экран**

Главный экран эквивалентен главному экрану обычного настольного компьютера. Вы можете размещать на нем ярлыки, приложения, а также различные виджеты.

В опциях Вам будут доступны следующие пункты:

- Добавить на экран (для добавления имеющихся приложений, виджетов или ярлыков на главный экран)
- Обои (для выбора обоев главного экрана)
- Темы (для выбора темы оформления устройства)
- Эффекты (для настройки эффектов главного экрана)
- Настройки (для входа в меню настроек)
- Миниатюры (для просмотра миниатюр главных экранов и их редактирования)

#### <span id="page-12-0"></span>**Подсказки и иконки соединения**

Обратите внимание на строку состояния в верхней части экрана. Если слева появляется изображение, это напоминание, например о том, что в данный момент воспроизводится аудиофайл. В правой части строки Вы можете видеть время, уровень и тип сигнала сотовой связи, состояние WI-FI, и оставшийся заряд батареи.

#### <span id="page-12-1"></span>**Совет**

Когда в строке состояния появляется иконка уведомления, слегка нажмите на строку состояния и протяните её вниз, чтобы просмотреть подробную информацию.

#### <span id="page-12-2"></span>**Приложения**

Нажмите на приложение и удерживайте в течении 1-2 секунд. Приложение станет доступно для перемещения на рабочий стол. Теперь Вы можете расположить его в любом месте рабочего стола.

#### <span id="page-12-3"></span> **Виджеты**

Нажмите на любой виджет на главном экране и удерживайте в течение 1-2 секунд, чтобы переместить его в любую видимую зону рабочего стола или удалить, бросив в корзину.

#### <span id="page-12-4"></span>**Список приложений**

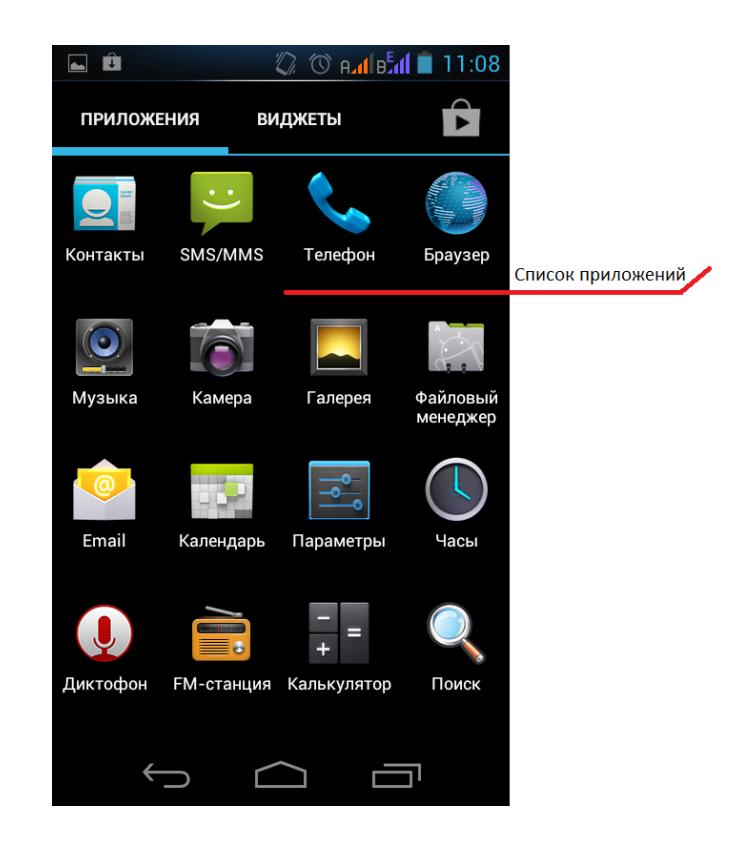

Нажмите на кнопку «Список приложений», чтобы увидеть список всех приложений, установленных на данный телефон. Вы можете выбрать любое установленное приложение нажатием на него. Нажмите и в течение 1-2 секунд удерживайте приложение для того, чтобы добавить на рабочий стол его ярлык.

# **Настройки языка.**

<span id="page-13-0"></span>1) Нажмите «Настройки». 2)Нажмите «Язык и ввод».

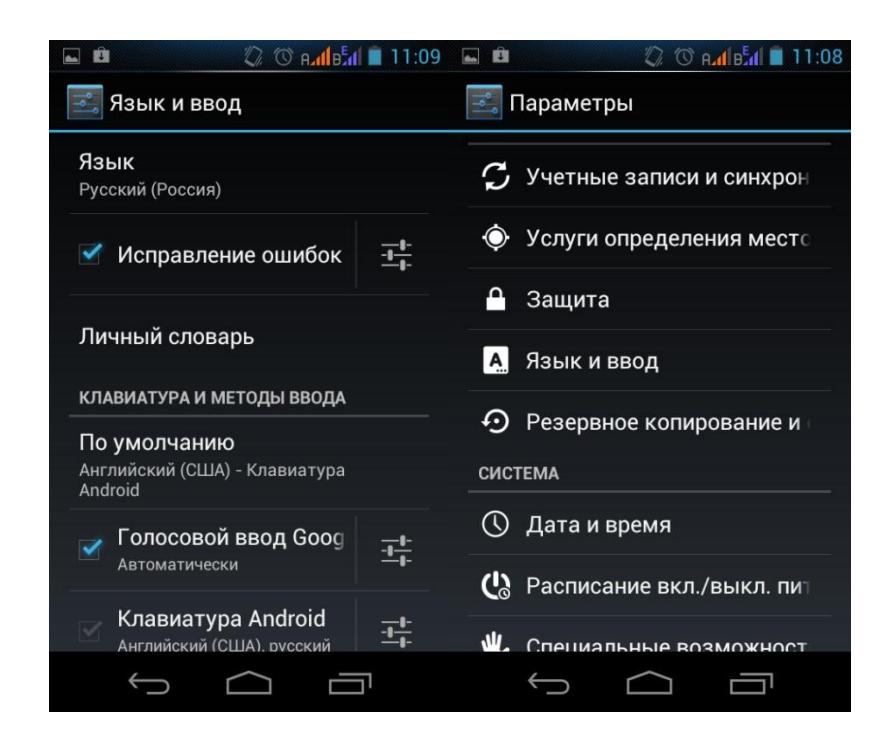

3)Нажмите «Язык».

4)Выберите подходящий язык из списка.

# <span id="page-14-0"></span>**Настройки яркости дисплея.**

1) Нажмите «Настройки». 2)Нажмите «Отображение».

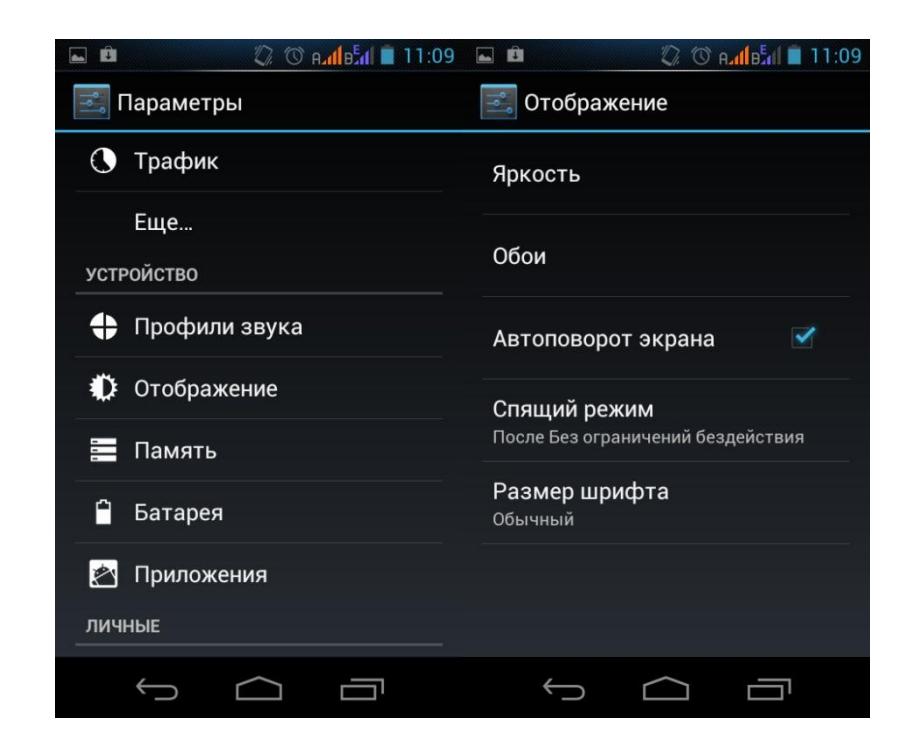

3)Чтобы начать настройку, нажмите «Яркость».

## <span id="page-15-0"></span>**Настройки автоотключения экрана.**

#### 1) Нажмите «Настройки».

#### 2)Нажмите «Отображение».

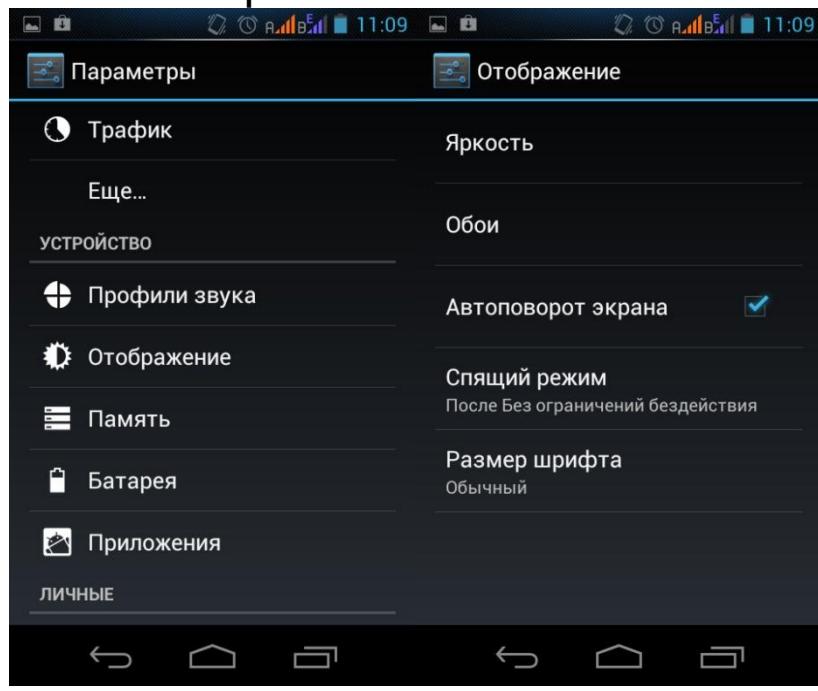

3)Нажмите «Спящий режим» и настройте время автоматического отключения дисплея.

<span id="page-16-0"></span>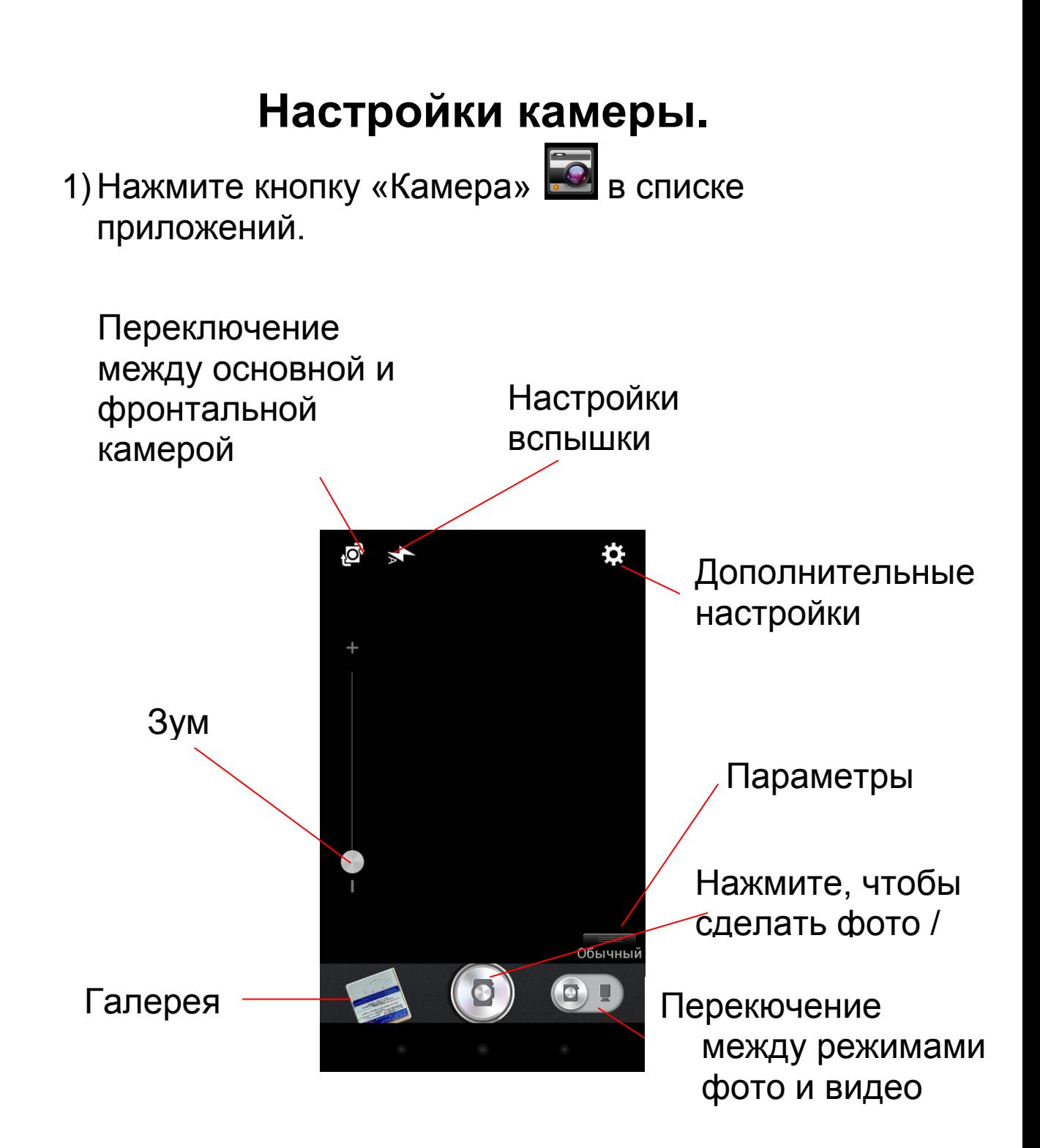

Вы можете отрегулировать следующие параметры:

- 1. **Обычный** (выбор обычного режима съемки)
- 2. **Эффекты**
	- Стандарт
	- Шум
- Шкала серого
- Мозаика
- Печать
- Зеркало
- Рельеф
- Ретро
- Рыбий глаз
- 3. **Таймер** (задать время задержки съемки)
- 4. **Панорама** (панорамная съемка)

Дополнительные настройки камеры позволяют отрегулировать:

### **1. Режим съемки**

- $\bullet$  Abto
- Ночь
- Портрет
- Пейзаж

### **2. Эффекты**

- Откл
- Откл.шум
- HDR
- **3. Экспозиция**
- **4. Фото прикосновением** (чтобы сделать фото нужно дотронуться до дисплея)

### **5. Размер фотографии**

- VGA
- 1,3 мегапикселя
- 2 мегапикселя
- 3 мегапикселя
- 5 мегапикселей
- 8 мегапикселей
- **6. Геотеги**
	- Выключить

Включить

## **Настройки подключения USB**

<span id="page-18-0"></span>Данная иконка отображается при подключении к USB

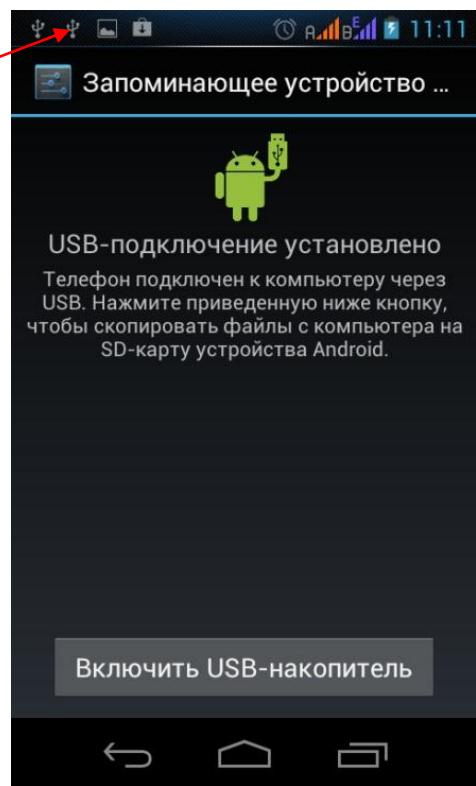

- USB подключен, но если Вы хотите оперировать памятью USB-накопителя Вам необходимо:
- 1. Открыть статусную строку.
- 2. Выбрать «Устройство USB-подключение установлено».
- 3. Нажмите «Включить USB-накопитель».
- 4. Если вам нужно отключить USB, нажмите «Отключить USB-накопитель» для безопасного извлечения.

# **Настройки Wi-Fi**

<span id="page-19-0"></span>1. Зайдите в «Настройки»—> «Беспроводные сети» — > «Настройки Wi-Fi».Затем включите «Уведомления о сетях» для оповещения при обнаружении доступной сети.

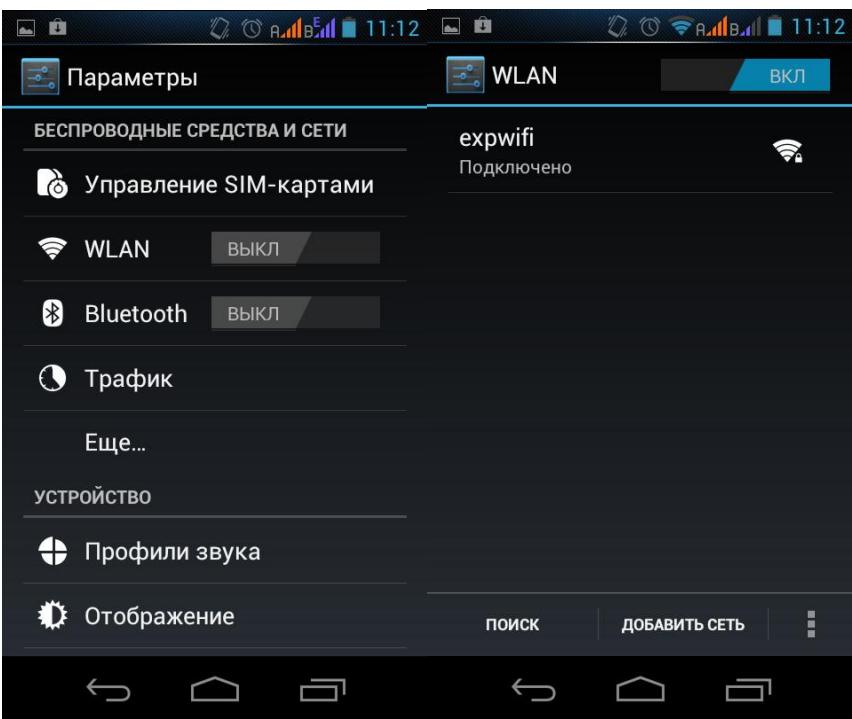

2. Введите пароль от сети и нажмите «Подключить».

### **Интернет**

<span id="page-19-1"></span>Нажмите "Browser" для того, чтобы зайти в сеть Интернет.

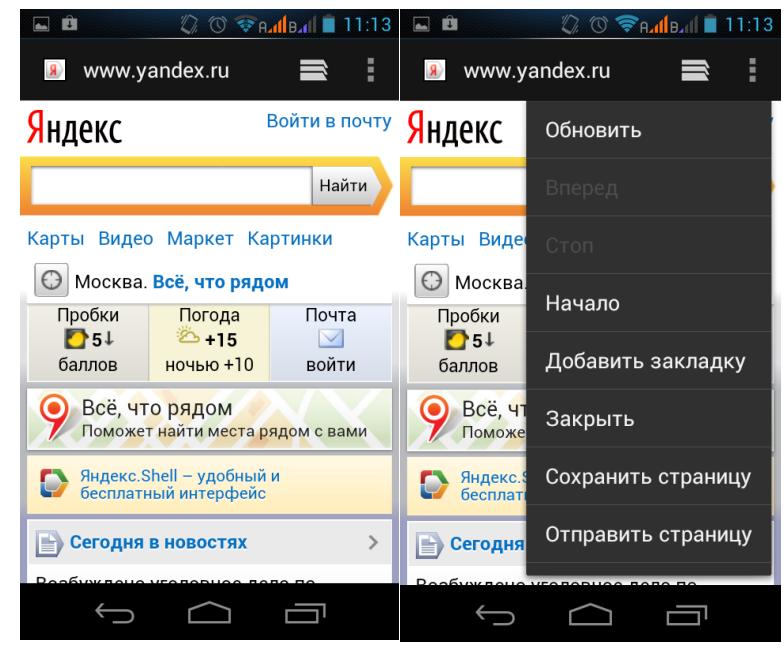

## **Менеджер файлов**

<span id="page-20-0"></span>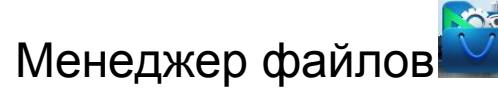

1. Выберите местоположение файла.

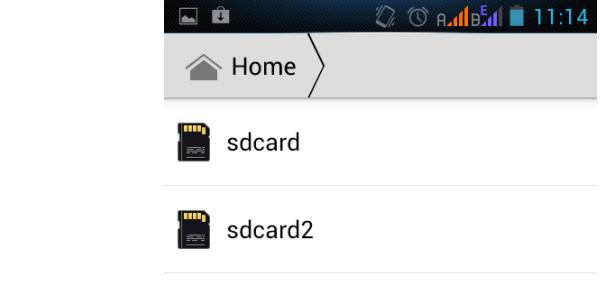

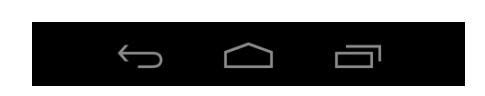

2. Выберите файл.

3. Если Вы нажмете на выбранный файл и удержите в течение нескольких секунд, то появится меню «Редактирования», где можно «Скопировать», «Удалить», «Переместить», «Вставить» или «Переименовать» файл.

<span id="page-21-0"></span>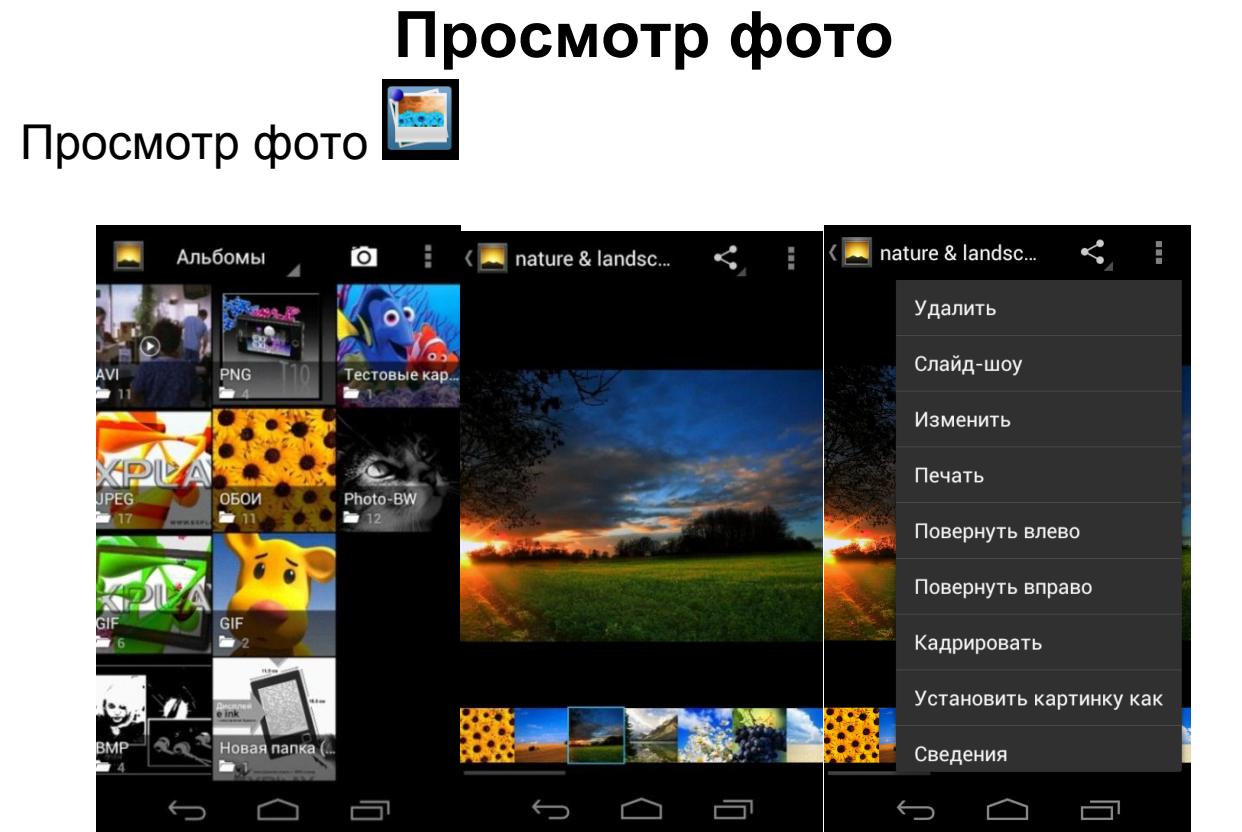

Чтобы произвести манипуляции с изображением, нажимайте на него в течение нескольких секунд, затем в опциональном меню Вы сможете выбрать действия, которые можно произвести с этим фото файлом.

## <span id="page-22-0"></span>**Навигационная программа iGO, краткое описание работы с сайтом [www.naviextras.com.](http://www.naviextras.com/)**

- 1. На сайте [www.naviextras.com](http://www.naviextras.com/) пройдите процедуру регистрации.
- 2. Загрузите программу Naviextras Toolbox (https://www.naviextras.com/shop/portal/downloads) и установите её на свой компьютер.
- 3. Запустите программу Naviextras Toolbox и подключите Ваш смартфон с помощью MicroUSBкабеля (поставляемого в комплекте со смартфоном) к USB-порту компьютера.
- 4. На смартфоне нажмите: «Включить USBнакопитель».
- 5. В программе Naviextras Toolbox войдите в систему, используя свое имя пользователя и пароль в Naviextras.com.
- 6. ПРИ ПЕРВОМ ПОДКЛЮЧЕНИИ, НАСТОЯТЕЛЬНО РЕКОМЕНДУЕМ ВЫПОЛНИТЬ РЕЗЕРВНОЕ КОПИРОВАНИЕ! (Для создания резервной копии на системном диске Вашего компьютера потребуется около 10 Гб свободного дискового пространства.)
- 7.Для покупки дополнительных карт следует зайти в раздел «КАТАЛОГ» программы Naviextras Toolbox и нажать на «Карты и прочее».
- 8. Выберите интересующее Вас обновление и нажмите «ПОДРОБНЕЕ».
- 9. В открывшемся меню будут предложены для приобретения разные варианты пакетов: «Получить последнюю версию карты», «Годовая подписка на обновления», «Арендовать карту на 1 месяц». Выберите подходящий Вам вариант

пакета и нажмите кнопку «ДОБАВИТЬ В КОРЗИНУ».

- 10. Выбрав все необходимые Вам пакеты обновлений, в разделе «МОЯ КОРЗИНА» нажмите кнопку «ОФОРМЛЕНИЕ ЗАКАЗА».
- 11. Проверьте перечень выбранных Вами пакетов обновлений. Проверьте наличие достаточного свободного места в памяти Вашего смартфона для установки выбранных обновлений. И нажмите кнопку «ОФОРМЛЕНИЕ ЗАКАЗА».
- (При оформлении первого заказа, программа предложит заполнить форму для выставления счёта-фактуры. После заполнения нажмите кнопку «СОХРАНИТЬ В ПРОФИЛЕ, ВЕРНУТСЯ В КОРЗИНУ»).
	- 12. ПЕРЕД ОПЛАТОЙ ОЗНАКОМЬТЕСЬ С УСЛОВИЯМИ ПОКУПКИ И СОГЛАШЕНИЯ О ЛИЦЕНЗИРОВАНИИ, затем нажмите кнопку «ОПЛАТА»
	- 13. Для оплаты программа перенаправит Вас на сервис WorldPay.com, который является провайдером Naviextras.com
	- 14. В открывшемся меню выберите язык, страну банка-эмитента Вашей карты и тип карты.
	- 15. Откроется окно, где потребуется ввести реквизиты Вашей кредитной карты. Заполните и нажмите кнопку «ОТПРАВИТЬ ДАННЫЕ».
	- 16. После оплаты откроется страница с перечнем доступных для установки пакетов. Нажмите кнопку «УСТАНОВИТЬ». (Перед установкой рекомендуется делать резервную копию.)
	- 17. Программа сообщит об успешном завершении процесса установки. Нажмите кнопку «OK».
- 18. Для завершения работы с программой Naviextras Toolbox нажмите кнопку «Выход» на верхней панели программы.
- 19. Выберите на смартфоне пункт: «Отключить USB-накопитель».
- 20. Отключите MicroUSB-кабель от Вашего смартфона и компьютера.

### **Технические характеристики**

<span id="page-24-0"></span>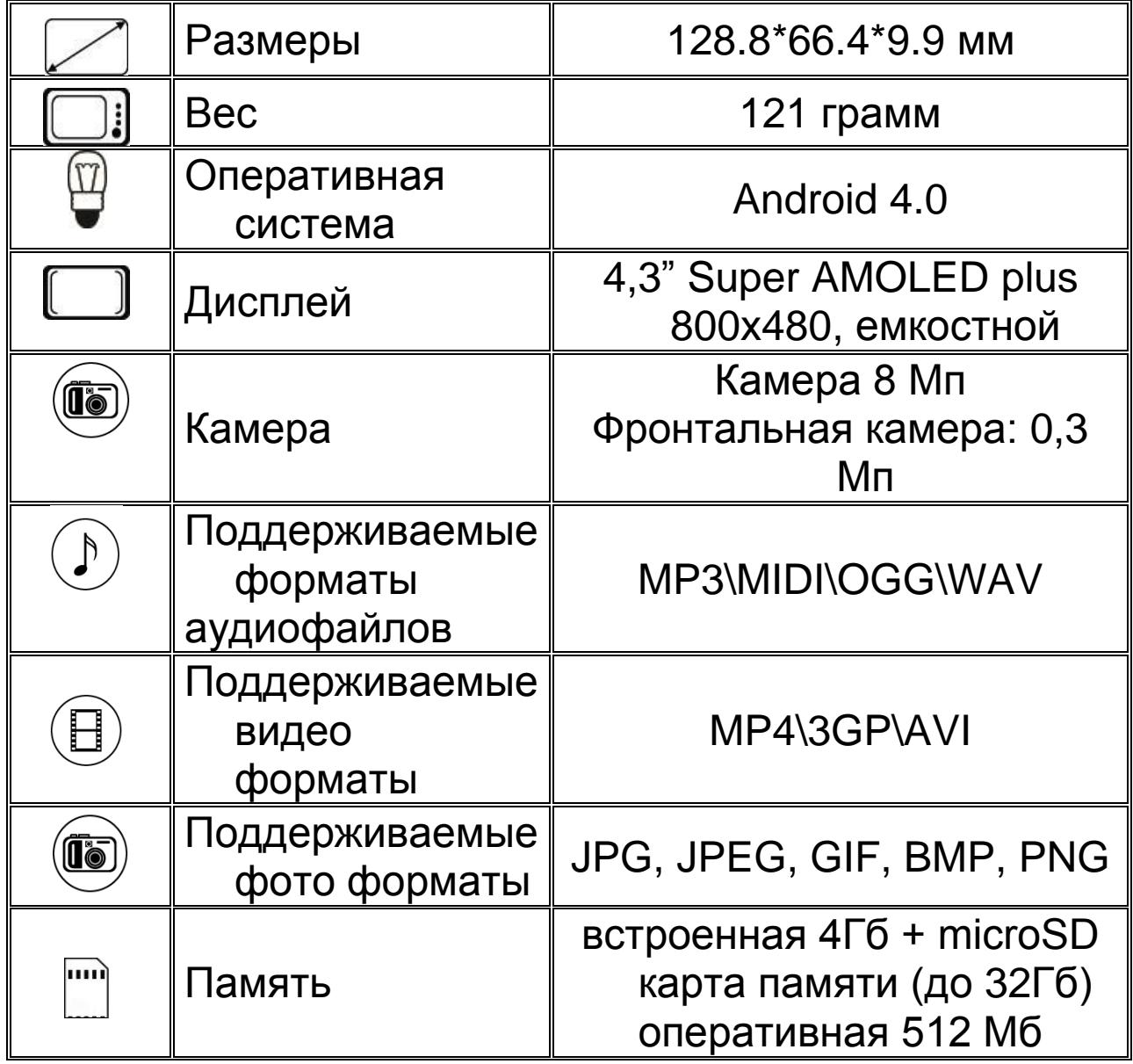

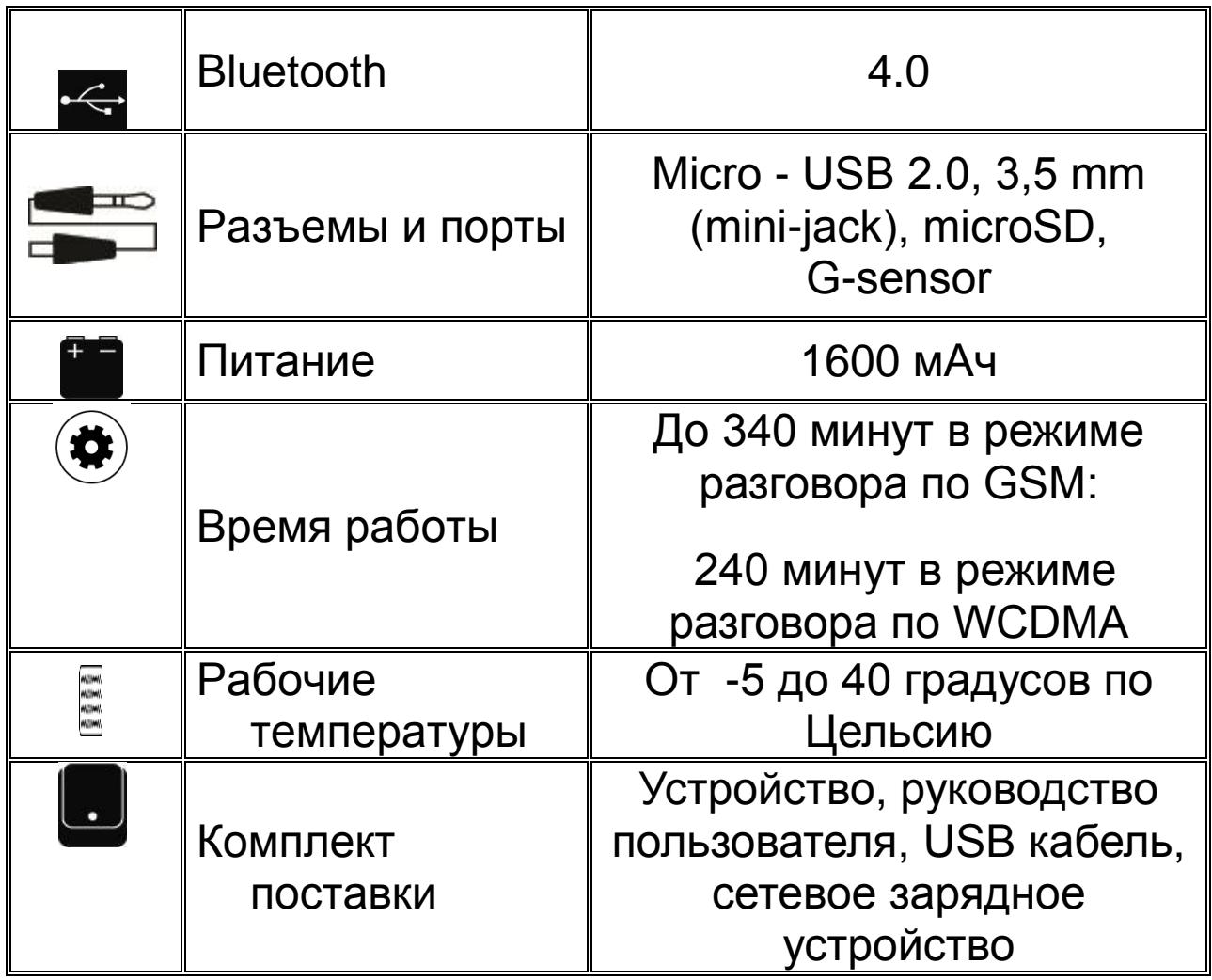

- 1. Срок эксплуатации устройства 2 года.
- 2. Производитель вправе вносить изменения во внешний вид, технические характеристики и комплектацию устройства без предварительного уведомления.
- 3. С более подробной инструкцией Вы можете ознакомиться на сайте www.explay.ru.
- 4. Интерфейс устройства, представленный на картинках в руководстве по эксплуатации, может отличаться от имеющегося у пользователя в зависимости от версии установленной прошивки.
- 5. Гарантия на аксессуары 2 недели с момента покупки, далее гарантия действует только на устройство.
- 6. По всей территории России действует единый бесплатный телефон технической поддержки Explay: **+7 (800) 555–09–71.**